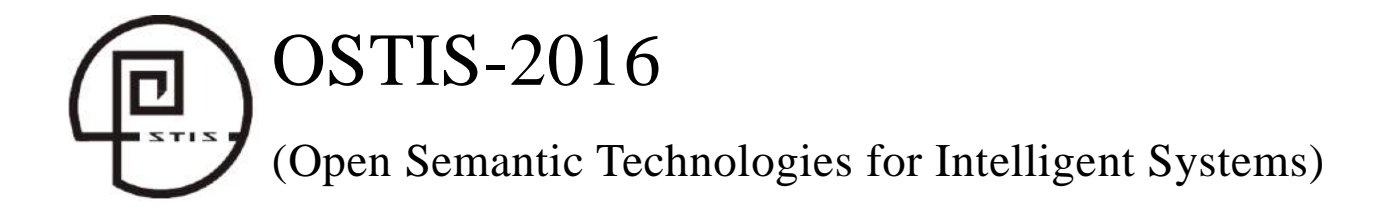

# **УДК 004.522**

# **СВЯЗЬ МОДУЛЬНОГО ИНТЕРФЕЙСА ИНТЕЛЛЕКТУАЛЬНОГО ПОМОЩНИКА ПРОЕКТАНТА С CAE СИСТЕМОЙ ANSYS**

# Власов С.А., Коровин М.Д.

*Самарский государственный аэрокосмический университет имени академика С.П. Королева (национальный исследовательский университет), г. Самара, Россия*

> **savlasoglavv@mail.ru maks.korovin@gmail.com**

В работе рассмотрен процесс создания модульного интерфейса интеллектуального помощника проектанта с CAE (Computer-Aided Engineering) системой ANSYS. Цель работы модульного интерфейса выполнить аэродинамический расчёт созданной параметрической 3D модели самолёта при использовании интеллектуального помощника робота проектанта для получения комплексной оценки технико-экономических показателей проекта самолета.

**Ключевые слова:** робот-проектант, интеллектуальный помощник, 3D модель, аэродинамический расчёт.

### **Введение**

Проектирование новых технических систем относится к одному из наиболее сложных видов инженерной творческой деятельности. Главная особенность концептуального проектирования состоит в необходимости принятия множеств решений при недостаточной или, наоборот, избыточной информации. Робот-проектант служит помощником проектанта и способен помочь принять решение, просчитать все возможные варианты на основе построенных математических моделей, осуществить параметрическое построение 3D модели самолёта. Связь с CAE (Computer Aided Engineering) системой ANSYS делает возможным проверку параметрической модели на всё возможные случаи аэродинамических нагрузок. Аэродинамическая оценка определяет нагрузки, необходимые для прочностного анализа и расчета конструкции, что позволяет в дальнейшем оценить массу планера, а также позволяет оценить значение потребных тяг двигателей на различных режимах полета и соответственно выбор силовой установки. **LEAD CONTRATTA C CAE CHICHEMOTE ANSIEM (EXECUTE AND ANSYEM EXECUTE AND INTERFERIOR ANSYEM (ENERGY CONSUMERATION CONSUMERCY (ENERGY CONSUMERATION CONSUMERCY),**  $\theta$  **CAES (AND A CAES (AND A CAES (AND A CAES (AND A CAES (AN** 

#### **1. Робот-проектант**

Системы современного автоматизированного проектирования постепенно переходят от существования в виде инструмента к службе «умный помощник» для проектировщика. Высокий уровень методик расчёта позволяет CAD (Computer

Aided Design) системам выполнять, постоянно увеличивающееся количество задач без необходимости участия самого проектировщика. Знание CAD – основное качество для современного инженера.

Внедрение автоматических систем — это сложный и дорогой процесс, иногда требующий значительных затрат времени, однако автоматизация часто возникающих типовых задач способна значительно повысить временную и экономическую эффективность работы проектанта [Власов, 2015].

Проектирование самолёта представляет собой сложный многодисциплинарный процесс, цель которого состоит в поиске рационального сочетания проектных параметров, которое наилучшим образом удовлетворяло бы поставленным задачам выбранным критериям.

Робот-проектант – это компьютер с периферийными устройствами, инструментарии, включающие в себя языки описания, СУБД (системы управления базами данных), CAD системы, редакторы онтологий, и база знаний, как совокупность тезауруса, баз данных, правил и процедур, со сценариями проектирования [Боргест, 2012a].

Результатом работы робота-проектанта является модель изделия. Она состоит из нескольких взаимосвязанных частей – матрицы проекта с логикой расчета (в текущем варианте выполненной

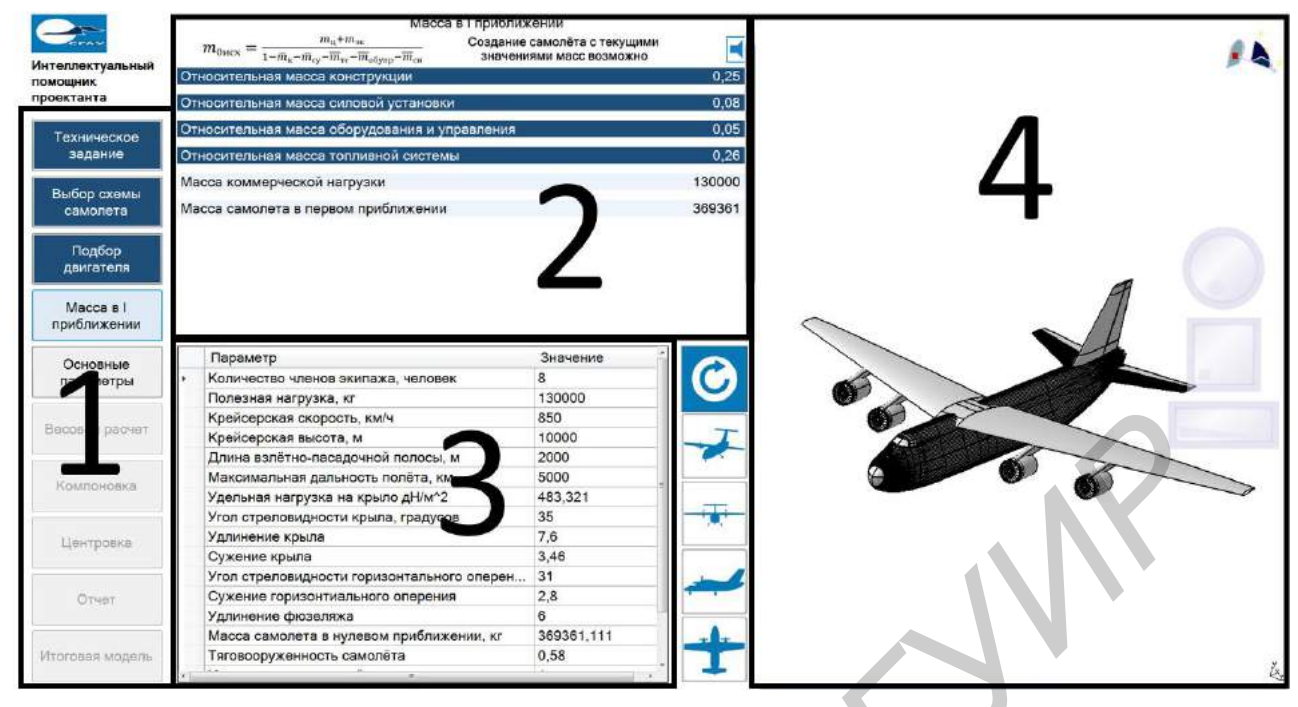

Рисунок 1 – Интерфейс робота-проектанта

на основе таблиц MS Excel), тезауруса предметной области (самолётостроение) и параметризированной трехмерной модели, которая автоматически меняет собственную конфигурацию в зависимости от данных, содержащихся в матрице проекта [Боргест, 2015b].

Задача аналитического проектирования самолета требует построения математической модели изделия, которая характеризуется совокупностью внешних параметров (требования технического задания на проект самолета: масса и другие параметры полезной нагрузки; потребная дальность полета; крейсерская скорость; класс аэродрома базирования и, соответственно, длина и ширина взлетно-посадочной полосы, её характеристики; категория и параметры системы автоматической посадки на аэродроме базирования и т. д.); и совокупностью внутренних параметров (параметры самолета, определяемые в процессе решения задачи: прежде всего, взлетная масса, удельная нагрузка на крыло, стартовая тяговооруженность, аэродинамические характеристики, размеры самолета и его агрегатов, состав и параметры систем и т. д.), а так же целевой функцией (критерием или критериями эффективности), позволяющей выбрать среди альтернативных проектов лучший, обеспечивающий экстремальное значение целевой функции. [Blessing, 2009] **EXAMPLE CONTRACTS (INTERFERENCE ACCORDING TRANSPORT CONTRACTS (INTERFERENCE ACCORDING TRANSPORT CONTRACTS (INTERFERENCE ACCORDING TRANSPORT (INTERFERENCE ACCORDING TRANSPORT (INTERFERENCE ACCORDING TRANSPORT (INTERFEREN** 

Робот-проектант имеет модульную схему – отдельные подзадачи (например, определение удлинения крыла или его массы) решаются отдельными подпрограммами, выполнение которых инициируется роботом по заданной логике [Боргест и др., 2015b].

Интерфейс предназначен для предварительного проектирования самолёта на основе мета-модели самолёта (созданного в CAD-системе) и базы данных (в настоящее время на базе MS Excel и др.) Внешний вид интерфейса представлен на рисунке 1 [Боргест, 2015a].

Интерфейс робота-проектанта состоит из нескольких частей: таймлайна проекта (1), интерактивного экрана изменения проектных параметров (2), матрицы проекта и окна предварительного просмотра модели (4).

Таймлайн проекта – древовидная структура, отражающая ход выполнения расчета проекта. В силу того, что процесс проектирования самолета включает большое количество этапов и операций, не представляется возможным выводить все содержимое матрицы проекта на экран единовременно. Вместо этого разработан динамически изменяющийся таймлайн, отображающий важную на текущем этапе расчета информацию, а также предоставляющий пользователю информацию о том, какие этапы расчета предшествуют или следуют за текущим. Таймлайн присутствует как на информационном экране, где он выполняет справочную функцию, так и на экране, предназначенном для ввода данных, где он служит для навигации между этапами работы над проектом, а также для связи отдельных окон в единый комплекс подобно тому, как матрица проекта служит интегрирующим элементом для всего набора расчетных модулей [Боргест, 2015b].

В качестве предметной области для реализации робота-проектанта было выбрано предварительное проектирование самолета. С одной стороны это сфера деятельности, которая всегда требовала творческих решений, с другой – она достаточно хорошо формализована и алгоритмизирована. Результатом работы робота-проектанта является

модель изделия. Она состоит из 2 взаимосвязанных частей – матрицы проекта с логикой расчета (в текущем варианте выполненной на основе таблиц MS Excel) и параметризированной трехмерной модели, которая автоматически меняет собственную конфигурацию в зависимости от данных, содержащихся в матрице проекта

При изменении любого параметра самолёта в меню программы, CAD система автоматически пересчитывает и редактирует модель самолёта. В данной работе используется CAD/CAM/CAE система Catia. Интерфейс программы написан на Visual Studio 2012.

# **2. Параметрическая 3D-модель**

На основании данных, полученных при расчете агрегатов, интеллектуальный помощник строит параметризированную трехмерную модель самолета в системе CATIA.

Представленная параметрическая 3D модель самолёта была создана в системе CATIA V5 R19, являющейся современной САПР с последовательной объектно-ориентированной архитектурой. Набор имеющихся в ней инструментов, арсенал которых включает возможность формулировки правил взаимосвязи

параметров, проверку накладываемых условий проектирования и создание аналитических зависимостей для автоматической реализации функций проектирования, позволяет создавать сложные параметрические модели объектов, в том числе, частей самолёта в виде шаблонов

### **3. Расчёт аэродинамики**

Вычислительная аэро(гидро)динамика или, сокращённо и на иностранный манер, CFD, занимается виртуальным моделированием процессов, связанных с движением газообразной или жидкой сплошной среды. Ее использование позволяет снизить потребность в дорогостоящих натуральных экспериментах («продувок» в аэродинамических трубах), сократить связанные с этим денежные и временные затраты и время выхода изделия на рынок [Чигарев и др., 2001].

Для того, чтобы рассчитать построенную параметрическую 3D модель в CFD, необходимо поместить её в шаблон уже рассчитанной модели.

Общий порядок расчёта: переносится геометрическая модель области пространства, заполненной жидкостью (газом), затем она подвергается дискретизации на конечные элементы, учитываются граничные условия (скорость потока, втекающего через поверхности), осуществляется сам расчёт и отображение результатов [Абдуллин, 2011].

Для расчётов использовалась CFD-система ANSYS CFX, интегрированная в оболочку ANSYS Workbench [Ментер и др., 2005].

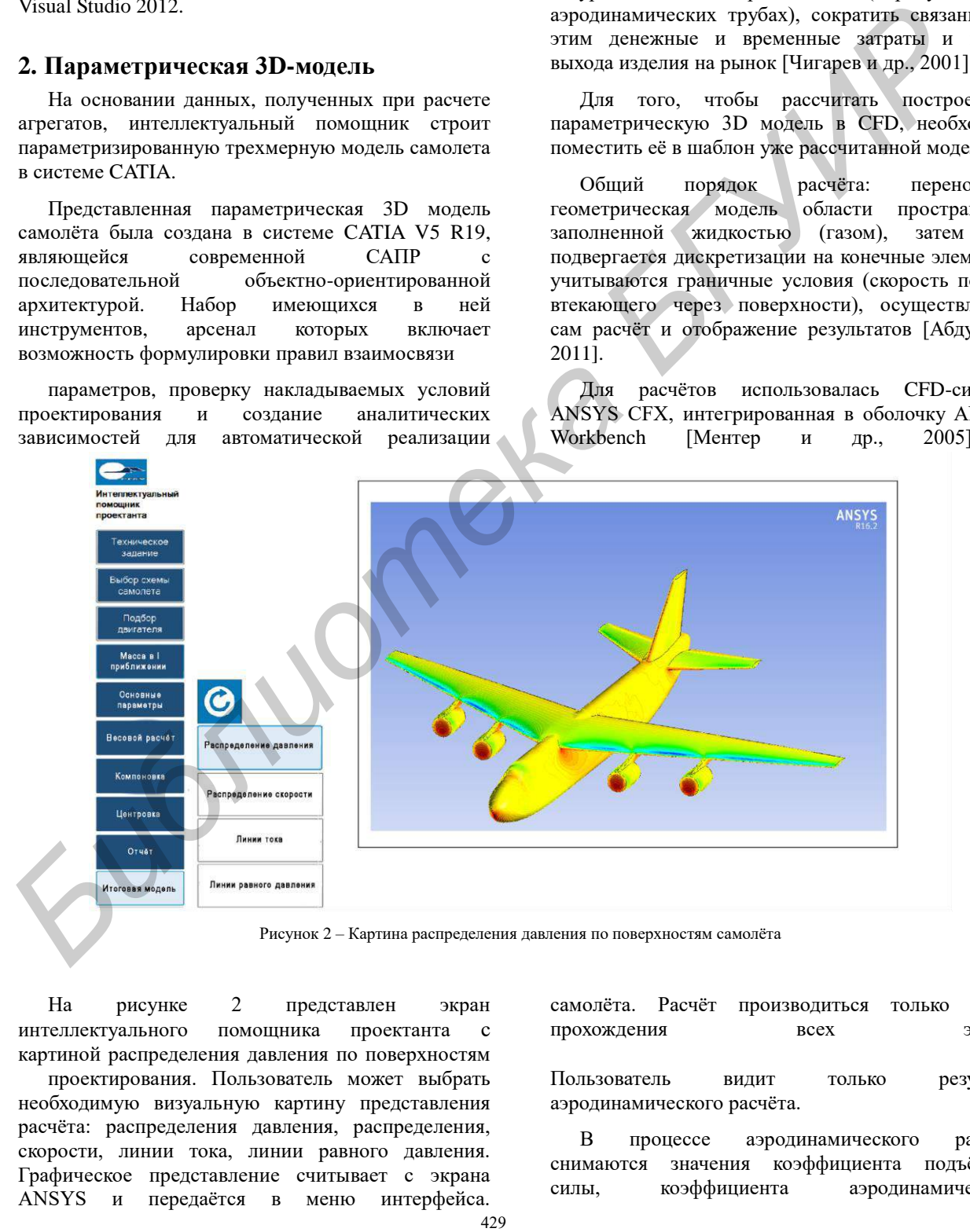

Рисунок 2 – Картина распределения давления по поверхностям самолёта

На рисунке 2 представлен экран интеллектуального помощника проектанта с картиной распределения давления по поверхностям

проектирования. Пользователь может выбрать необходимую визуальную картину представления расчёта: распределения давления, распределения, скорости, линии тока, линии равного давления. Графическое представление считывает с экрана ANSYS и передаётся в меню интерфейса.

самолёта. Расчёт производиться только после прохождения всех этапов

Пользователь видит только результат аэродинамического расчёта.

В процессе аэродинамического расчета снимаются значения коэффициента подъёмной силы, коэффициента аэродинамического сопротивления и коэффициента давления на разных углах атаки и при разных числах Маха. Далее эти результаты передаются в матрицу проекта для сравнения и корреляции результатов расчетов, выполняемых классическими методами в расчетном блоке робота-проектанта.

#### **Заключение**

Интеграция с расчётным ядром ANSYS позволит провести аэродинамический расчёт созданной параметрической 3D-модели. Это даёт проектанту точную оценку аэродинамических параметров модели, сравнить с допускаемыми показателями. Интегратор уменьшит временные затраты проектанта на расчёт, не будет необходимости открывать отдельно открывать модель, задавать начальные и граничные, интегратор выполнит это автоматически. В дальнейшем интегратор можно использовать в расчёте конструкции на прочности.

#### **Библиографический список**

**[Абдуллин, 2011]** Абдуллин А. Я. Верификация программного комплекса ANSYS CFX на задачах обтекания жидкостью удобообтекаемых тел / А.Я. Абдуллин, Н.С. Сенюшкин, К.В. Порошкин // Молодой ученый. — 2011. — №7. Т.1. — С. 49-53.

[**Боргест и др., 2015а**] Боргест Н.М., Власов С.А., Коровин М.Д. Реализация удаленного управления параметризованной трехмерной моделью самолета с помощью клиент-серверного приложения / Н.М. Боргест, С.А. Власов, Д.В. Шустова // материалы международной научно-технической конференции OSTIS-2015. БГУИР. 2015

**[Боргест и др., 2015b]** Боргест Н.М. Власов С.А., Громов Ал.А., Громов Ан.А., Коровин М.Д., Шустова Д.В. Роботпроектант: на пути к реальности. // Онтология проектирования,  $N4(18)$ , 2015 — с. 429-449.

[**Боргест и др., 2012a**] Боргест Н.М., Чернов Р.В., Шустова Д.В. Разработка интерфейса интеллектуального помощника проектанта / Н.М. Боргест, Р.В. Чернов, Д.В. Шустова // материалы международной научно-технической конференции OSTIS-2012. БГУИР. 2012

**[Боргест и др., 2012b]** Боргест Н.М., Робот-проектант: фантазия и реальность/ Н.М. Боргест, М.Д. Коровин, А.А. Громов, А.А. Громов, Д.В. Шустова // Онтология проектирования, N4(6), 2012 — с. 73-94.

**[Власов, 2015]** Власов С.А., Разработка интерфейса помощника робота проектанта на основе тезауруса предметной области// материалы международной научно-технической конференции ITIPM'2015. УГАТУ. 2015.

**[Чигарев и др., 2001]** Чигарев, А.В. и др. ANSYS для инженеров: Справочное пособие. / А.В. Чигарёв и др.// Справочное пособие. М.: Машиностроение-1. –2001. – 510 с.

**[Blessing, 2009]** Blessing, L.T.M., Chakrabarti, A.: DRM, a Design Research Methodology, // Blessing, , L.T.M., A. Chakrabarti, / Springer, 2009. 413 p.

[**Ментер и др., 2005**] Ментер Ф., Лантри Р. Аэродинамика пассажирского самолёта / Ф. Ментер, Р. Лантри // Инженернотехнический журнал «ANSYS Solutions. Русская редакция»  $N<sub>2</sub>1(1)$ , 2005. – c. 12-14.

# **CONNECTION OF MODULE INTERFACE INTELLECTUAL ASSISTANT WITH CAE-SYSTEM ANSYS**

Korovin M.D., Vlasov S.A.

*Samara State Aerospace University (national research university), Samara, Russian Federation* 

#### **[maks.korovin@gmail.com](mailto:maks.korovin@gmail.com)**

In the article the basic principles of creating modular interface intelligent assistant to the designer with CAE (Computer-Aided Engineering) system Ansys. The aim of this work is to obtain aerodynamic calculation of the created parametric models of the aircraft when using the smart assistant robot designer. Work includes the creation of additional integration of the communication module of the robot designer and CAE-system Ansys, the results of the aerodynamic calculation.

#### **Introduction**

The design of new technical systems is one of the most difficult types of engineering creative activity. [1] the Main feature of conceptual design is the necessity of the adoption of sets of solutions when there is insufficient or, conversely, redundant information, the robot the planner serves as an assistant planner, able to help make a decision, calculate all possible options, to simplify mathematical calculation and parametric 3D model of the aircraft. Getting the final results, it is necessary to check the validity of the calculations, for this is a special integrator, allowing you to transfer model for calculation in Ansys. **AGUSE THE CONSULTER CONSULTER CONSULTER CONSULTER CONSULTER CONSULTER CONSULTER CONSULTER CONSULTER CONSULTER CONSULTER CONSULTER CONSULTER CONSULTER CONSULTER CONSULTER CONSULTER CONSULTER CONSULTER CONSULTER CONSULTER** 

# **Main Part**

The interface technology of the robot-designer and ANSYS CFX describes:

- Advantages of the Integrator;
- Intellectual interface Assistant;
- Parameterized 3D models planes;
- Aerodynamic calculation of 3D models.

# **Conclusion**

Integration with the ANSYS calculation kernel will allow for aerodynamic calculation of the created parametric 3D models. This gives the designer an accurate assessment of the aerodynamic model parameters, compare with acceptable performance. The integrator will reduce the amount of time spent on the calculation of the project designer, will not need to separately open to open the model, set the initial and boundary, an integrator will do this automatically. In the future, the integrator can be used in calculating the design strength.